## *Памятка*

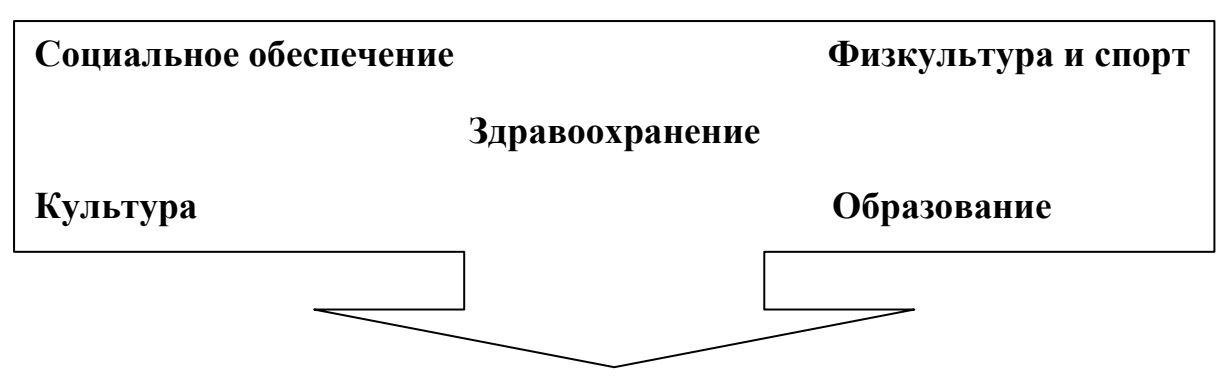

**всё это вы можете найти на сайте** [bus.gov.ru](https://bus.gov.ru/)

После того, как вы зарегистрируетесь на сайте [bus.gov.ru](https://bus.gov.ru/) , вы сможете

получить информацию по всем интересующим вас вопросам.

А именно:

**1.**Вам будет дана возможность просматривать новости выбранных вами учреждений на главной странице профиля;

**2**.Вы сможете получить полную информацию по каждому учреждению,

т.е. узнать об услугах и работе учреждений;

**3.**ознакомиться с рейтингом учреждений по оценкам пользователей;

**4.** Вам будут доступны уведомления о публикациях , выбранными Вами учреждениями, новой информации о государственном задании, общей информации, сведений о проведении контрольных мероприятий и их результатах и т.д.

Для просмотра информации о новых публикациях Вам всего лишь надо будет перейти на страницу « **[Уведомления о размещении информации»](https://bus.gov.ru/profile/my/notifications.html).**

**5.** Вы сможете сохранять выборки и ссылки.

Выборки можно сформировать по определенным учреждениям с применением различных фильтров в разделе **«Аналитика по учреждениям».**

Для просмотра выборок вам надо пройти на страницу **[«Сохраненные](https://bus.gov.ru/profile/my/savedLinks.html)  [выборки и ссылки»](https://bus.gov.ru/profile/my/savedLinks.html).**

Ссылки открытой части сайта и других ресурсов можно добавлять и просматривать на странице **« [Сохраненные выборки и ссылки»](https://bus.gov.ru/profile/my/savedLinks.html).**

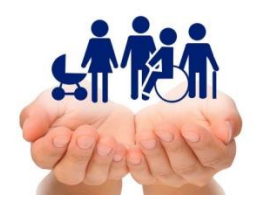

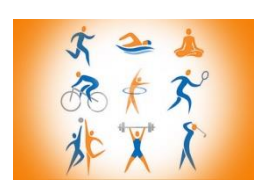

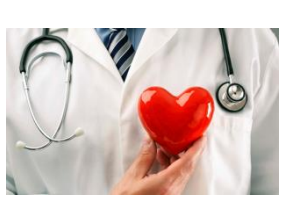

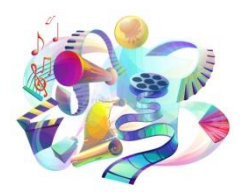

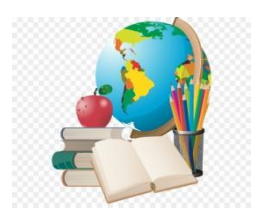